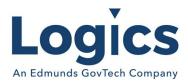

# Logics 2020 Q3 Release Notes

The items below are released as fixes or features as part of the products listed below. The release will be effective close of business Thursday, October 1, 2020

#### Cash Collections Release 3.200

#### **New Features**

| Item # | Subject             | Description                                                                                  |
|--------|---------------------|----------------------------------------------------------------------------------------------|
| 1487   | Add "Other" Comment | Add "Other" Comment to the description for the credit that updates to GL based on an option. |

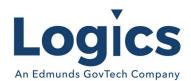

## Financial Management Release 3.356

### **New Features**

| ltem # | Subject                                                                              | Description                                                                                                    |
|--------|--------------------------------------------------------------------------------------|----------------------------------------------------------------------------------------------------|
| 1289   | Add a tab to Vendor to track 1099 information                                        | Add a field to allow federal tax withheld to be stored. Currently, the entire invoice for a vendor would be miscellaneous. The details are different, the dollar amount updated to the 1099 is for the paid amount, and not based on the detail 1099 code.                                |
| 1696   | 1099-NEC (Non-Employee<br>Compensation) 2020 Requirement                             | Starting in tax year 2020, the IRS is requiring filers that report information in box 7 of the 1099-MISC to file the newly created Form 1099-NEC. If your software supports box 7, you will be required to provide Form 1099-NEC. Form 1099-NEC will be replacing box 7 on the 1099-MISC. |
| 1815   | Customer Specific: New Accounts Payable Report Option - Claims Listing for newspaper | Add report option for "Newspaper Listing" that shows vendors paid, description of service/materials, and dollar amount. Need to combine totals based on same vendor and description.                                                                                                    |
| 1913   | Do not allow editing inventory batch info on updated batch                           | Apparently if you modify batch details on an updated inventory batch (e.g. by still having it up on a screen somewhere) when it saves it will change the batch status back to active. Do not allow changes if the batch is already updated.                                               |

#### **Bugs**

| Item # | Subject                                                                                   | Description                                                                                                    |
|--------|-------------------------------------------------------------------------------------------|----------------------------------------------------------------------------------------------------|
| 653    | Tab Not Functioning Correctly -<br>Adding Inventory Transaction                           | When entering inventory transactions and using the tab key to navigate to the next box, the highlighted box can jump around.                                              |
| 1687   | 1099 Edit Changes for New Table                                                           | Make required changes to 1099 table for new 1099 NEC.                                                                                                    |
| 1789   | Custom reports using transaction<br>detail to Excel needs to remove<br>"Carriage Returns" | If sort by journal, you will see that there is a second line based on the description having "Carriage Return" characters. Remove these characters from the Excel report. |
| 1818   | Re-verify manual batch status before it is updated                                        | MC batches were updated twice, and multiple journals were generated.                                                                                                    |
| 1829   | Edit 1099 Detail should show<br>Purchase Cards in addition to<br>Checks.                  | Should show Purchase cards reflected in vendor history and on detail print and 1099 form.                                                                                 |

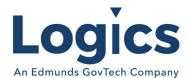

| Item # | Subject                                                                                                    | Description                                                                                                    |
|--------|----------------------------------------------------------------------------------------------------|----------------------------------------------------------------------------------------------------|
| 1830   | Edit 1099 info - Should display<br>Refund Year column and If<br>change made to refund year, it<br>should overwrite records and not<br>add new entries to 1099 amount<br>table. | The grid needs to show the Refund Year Column. If year is changed then it should overwrite that row on the vendor, not write a new one.                                                                                                    |
| 1831   | 1099 Detail List Preview and<br>Summary Preview should show<br>Refund Year - can either add<br>column after Description or add<br>as - after Tax Refunds.                      | Should display Refund Year and show individually for refund year in detail and summary.                                                                                                    |
| 1832   | 1099 G needs to print Refund<br>Year on form                                                                                                    | Should print Refund year in Box 3                                                                                                    |
| 1834   | Bills, Purchase Cards, Manual<br>Checks - when flagged as 1099 is<br>Refund Tax, prompt, and store<br>Refund Year                                                              | Bills, Purchase Cards, Manual Checks - when flagged as 1099 is Tax Refunds, prompt and store Refund Year. Update Year to Vendor 1099 amounts - adding a new line if new Refund Year or adding value to existing Tax Refund - Refund Year row. This field then needs to be displayed on the Edit 1099 information in 1099 Processing. |
| 1836   | PDF opens in report window instead of new tab                                                                                                    | If the Report Output is set to PDF, it should open in a new window.                                                                                                    |
| 1839   | Acct lookup using wrong account balance number                                                                                                    | In the account lookup in either PO details or invoice details, manual check details, purchase card details the balance that shows in the grid is the ending balance. It should be showing the Available balance for the accounts.                                                                                                    |
| 1840   | Issue with invoice when press<br>Enter                                                                                                    | In either the invoice header or detail section when the user presses Enter to save the record the PO lookup window is displayed.                                                                                                    |
| 1841   | Vendor lookup issue in PO entry -<br>Default to using remittance<br>address when there is no<br>purchasing address                                                             | If the user goes to the magnifying glass to lookup a vendor it is not found. But if they enter the vendor number in the vendor id or search in the vendor name field the vendor is found.                                                                                                    |
| 1851   | Detail & Summary Reports not<br>Printing the Same Total                                                                                                    | Summary preview should be less detailed but still have the same total.                                                                                                    |
| 1880   | Tax Refund Year Field Not<br>Defaulted                                                                                                    | If tax refund is defaulting (for a vendor with tax refunds already saved), there should be a Refund Year field option.                                                                                                    |

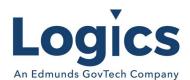

| Item # | Subject                                                                                                    | Description                                                                                                    |
|--------|----------------------------------------------------------------------------------------------------|----------------------------------------------------------------------------------------------------|
| 1929   | Fix needed for Fiscal Year drop<br>down when account number<br>happens to have two different GL<br>account ids | In the account inquiry control page when it is getting the fiscal years to populate the fiscal year drop down box, it is finding the first record in the generalledgeraccount table for an account number and really should get the most recent record in the generalledgeraccount table for an account number. |
| 1930   | PO's with deleted status should<br>not show in initial loading of grid<br>on PO Entries page                   | Exclude PO's with deleted status in initial loading of grid on PO Entries page.                                                                                                    |
| 1931   | Check journal status and give message if already updated                                                       | Needed in case user has more than one tab open, updated a journal on one tab and then goes to try to update it again on another tab.                                                                                                    |
| 119    | Change VendorName length in the InventoryTransactionDetail table.                                              | Change InventoryTransactionDetail.VendorName from varchar(50) to nvarchar(255) to be consistent with the Vendor table.                                                                                                    |
| 827    | PO Detail Print - type "I" should<br>be subtracted from E to<br>determine Line Item Balance, not<br>added.     | Print from Updated PO List access - Line Item Remaining Balance is incorrect.                                                                                                    |
| 883    | Reconciliation is resetting the reconciliation date rather than keeping the date that the bank has on the file | Bank upload of reconciliation updates the reconciliation date in the file. Set the reconciliation step to update the date to only those that are blank and not override the bank date.                                                                                                    |
| 885    | Corrections needed for 'Include<br>Capital Projects' flag on budget<br>report                                  | Capital project funds are printing when they are not selected. If print budget report without current year actual & budget selected, the capital project funds print (if not selected) but if only print req, rec & approve the capital project funds do not print.                                             |
| 891    | Bank Rec import file - Do not<br>stop on records where there is a<br>comma in the check amount<br>column       | Do not stop processing when there is a comma in the check amount column as in 1,000.00.                                                                                                    |
| 963    | Created correcting journal in wrong set of books                                                               | Edit posted journal. the reversing journal was created correctly, but the new corrected journal posted to a set of books with a status of -1.                                                                                                    |
| 985    | Requisition approval allow more than one final approval level                                                  | Req approval levels need to be able to allow more than one final approval level based on dollar ranges.                                                                                                    |
| 1007   | New Newspaper report issue<br>(Customer Specific)                                                              | Report is not pulling all it needs to include all even if it crosses fiscal years.                                                                                                    |
| 1047   | POs missing from PO Listing                                                                                    | The PO listing does not show any POs created after a specified date.                                                                                                    |
| 1075   | Budget total not showing                                                                                       | Budget detail is not populating in the budget line                                                                                                    |

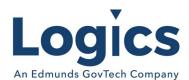

| Item # | Subject                                        | Description                                                                                                    |
|--------|------------------------------------------------|----------------------------------------------------------------------------------------------------|
| 1106   | recurring payable header show 0%               | Recurring payable header shows 0%, should be 100%                                                                                                    |
| 1107   | Server error in Maintain<br>Recurring Payables | When search is DistributedBy and I click Next to go to the next page of records I get the server error.                                                                                           |
| 1239   | Sales tax report issue in Excel                | The Sales tax report (Tax Charged, by County) returns all the data in the PDF but only part of the data in Excel                                                                                  |
| 1241   | Positive pay file issue                        | File format changed no longer allowing spaces or tabs before the date.                                                                                                    |
| 1275   | Balance sheet not sorting by category codes    | When the customer runs the Balance sheet (or Income statement) and selects to break & sub-total by category codes and selects sort by category codes. The report does not sort by category codes. |
| 1283   | Issue with check runs                          | Check runs are not clearing out for the check writing screen.                                                                                                    |
| 1302   | Journal security issue                         | If the option to approve a journal is not checked for a security group, the users can still approve a journal.                                                                                    |

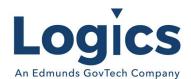

Fixed Asset Management Release 3.124 No changes.

Revenue Management Release 3.499 No changes.

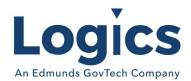

## Utility Management Release 3.933

## Bugs

| Item # | Subject                                                                                                    | Description                                                                                                    |
|--------|----------------------------------------------------------------------------------------------------|----------------------------------------------------------------------------------------------------|
| 977    | Report on outstanding PA only.                                                                                                    | Current outstanding PA report shows all outstanding PAs even if they are not current.                                                                                                    |
| 978    | Show outstanding PA amount                                                                                                    | Show outstanding PA amount in account history overview/sidebar                                                                                                    |
| 1843   | Present a pop-up dialogue box<br>on a service application on the<br>'Services' tab to warn that there<br>is not an asset associated with<br>a metered asset for the turn-on | If there is not an asset associated with a metered service on a service application - present a dialogue box with a warning when 'Save' is selected on the services tab of the SA.                                                                                                    |
| 1845   | Delinquent Cut-off not setting status to IA-Cutoff                                                                                                    | Delinquent Processing Adjustment batches for "disconnects". In each case the customer account status code was not changed to "IA-CUTOFF" after the adjustment batch was updated.                                                                                                    |
| 1857   | Cannot edit an inventory item with a serial on a Service Order                                                                                                    | Need to include the selected item (if any) when getting the list of serials to select.                                                                                                    |
| 1859   | 3rd Party Reading Import Date<br>Parses incorrect column                                                                                                    | When creating a reading batch from 3rd party data import for readings it attempts to parse CurrentBillingDate rather than CurrentReadingDate.                                                                                                    |
| 1864   | Current Usage based Reading Exceptions do not calculate properly on manual reading save                                                                                     | The two exceptions (Usage on an Inactive Service Asset and Zero Usage) that are actually based on the usage for the current reading (most others are based on the reading, previous reading and comparison usage criteria) are using the old (unmodified) usage value when calculating a new exception for a modified reading.                                                                                                    |
| 1865   | Reading Exceptions aren't prioritized correctly in javascript calculate in reading edit                                                                                     | There is a reading exception calculation implemented in javascript on the reading edit dialog that is used to show an exception when a user enters or changes a reading but not actually saved - the exception is recalculated using the standard exception method from the BLL on reading save. It is not 'prioritizing' reading exceptions correctly: for example it might show 'Reading Appears Low' instead of 'Rollover has Occurred' or instead of 'Zero Usage'. |
| 1866   | Seasonal High Calculation<br>Excludes Current Bill                                                                                                    | The service seasonal high (SummerHigh & WinterHigh in UBAccountService) calculation in bill update looks at the the previous (x-1) months (where 'x' is the number of months specified in the system config) but does not include the current bill usage.                                                                                                    |

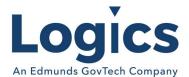

| Item # | Subject                                                                                         | Description                                                                                                    |
|--------|-------------------------------------------------------------------------------------------------|----------------------------------------------------------------------------------------------------|
| 1867   | Modifications for Meter Reading<br>Edit List and Meter Reading<br>Exceptions Report             | Reading Comment 2 that is exported to excel from Reading Exceptions List, is no longer populating with Reading Comment from Asset's Reading tab.                                                                                                    |
| 1869   | Compound Meter Code script to set check constraint fails on blank values                        | Need to set blank as 'N' before creating constraint.                                                                                                    |
| 1871   | System allows user to unintentionally modify incorrect delinquent processing code               | Because session variables are used to store the code and associated flag records if another code is opened in a second tab (e.g. for reference/comparison) then that may overwrite the session variables and the first tab will then save to the code opened in the second tab.     |
| 1872   | System allows user to update a billing batch when the calculation failed                        | There are cases where a billing batch calculation failure (on error) is not immediately apparent: no error message appears on screen and the batch may appear normal. In this case the billing batch can be updated as if it were a full calculated batch but with missing records. |
| 1874   | Billing Batch remains in 'Review<br>Complete' after recalculate<br>even if there are exceptions | Currently bill calculate only checks to set 'Review Complete' after calculate if there are no exceptions and doesn't set 'Active' at that point.                                                                                                    |
| 1875   | Update meter reading edit list to sort by account number then by reading date                   | Configure the report to first filter by account number then by read date ascending. Currently it is only sorting by the account number.                                                                                                    |
| 1876   | Allow users to configure columns to show on service grids in Account Maintenance                | Rework the services grids on the view mode general tab<br>and the edit mode services tab to be data driven user<br>configurable grids.                                                                                                    |
| 1877   | Show service records in grids in account maintenance in colors based on status                  | Show records in service grids with colors like the colors on<br>the service asset grids: Black for active, Blue for inactive<br>and Red for removed.                                                                                                    |
| 1886   | Show Budget & Settlement<br>balance on account view mode,<br>sidebar and history overview       | In this case 'settlement balance' refers to the account balance plus the budget balance. It is the amount currently owed if the account settled immediately.                                                                                                    |
| 1887   | No security setting exists for<br>Account Update Payment<br>Arrangements page                   | Inconsistent behavior due to the PA tab not using the master page.                                                                                                    |

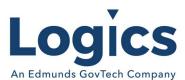

| Item # | Subject                                                                                                    | Description                                                                                                    |
|--------|----------------------------------------------------------------------------------------------------|----------------------------------------------------------------------------------------------------|
| 1888   | Budget Balances Grid in Account shows Balances from Services even if system set to Settle from Detail                               | If the system configuration BudgetBilling- >SettleFromDetail is checked then the actual settlement amounts in bill calculate will be derived from billing detail and adjustments linked to them rather than from the BudgetBillAmountBilled and BudgetBillActualCharges values in UBAccountService which may under some circumstances be incorrect (which is why SettleFromDetail is preferred as long as there is sufficient billing detail history). |
| 1891   | Generate Service Orders from<br>Third Party Reading Import<br>does not handle Accounts with<br>multiple External Premise<br>Numbers | The logic to generate a service order from the cases where IsPremiseIdMatched is true and IsMeterNumberMatch is false is trying to look up the account to use for the service order by PremiseID/ExternalPremiseNumber using UBvwReadingCreateDetail and is failing because of multiple values.                                                                                                    |
| 1920   | SAs generated from 3rd Party<br>Reading Import do not populate<br>FK_UBSOTypeDetail in<br>UBSAService                               | Need to make it call the common method.                                                                                                    |
| 1924   | Add 'External Premise' as a field that can be selected in custom reports                                                            | Add 'External Premise' as a field that can be selected in custom reports for the 'Billing' type of reports but add it to all types that it could show up in.                                                                                                    |
| 1934   | Common Convert methods rely<br>on bad IsNumeric Check                                                                               | The IsNumeric check used by BLL.Convert.ToDecimal fails if the string is empty or if it contains letters. It will return true if there are non numeric, non alpha characters (e.g. '*').                                                                                                    |
| 1936   | System allows user to enter<br>extra adjustments in a Payment<br>Arrangement Adjustment Batch                                       | PA adjustment batches should only have PA adjustments (generated from PA entry) in them. No other adjustments should appear in these batches. Removed the 'Add Adjustment' link above the detail grid on a PA batch.                                                                                                    |
| 835    | View Only access cannot see<br>Service information                                                                                  | Would like to be able to see the Contract amount when user ID access is limited to View Only.                                                                                                    |
| 930    | Service Order not generated from Cut-off Delinquent                                                                                 | Related to 1845                                                                                                    |
| 1029   | Error printing Bill Register for large 10 digit readings not showing decimals                                                       | Printing Register for batch value was too large for an Int32 changed to Int64                                                                                                    |
| 1070   | Error message when Generating<br>Service Orders From Reading<br>Import for Accounts with<br>multiple linked PremiseIDs              | Generating Service Orders link in the Reading Import process showed error after clicking OK to Generate Service Orders message.                                                                                                    |

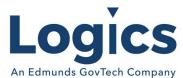

| Item # | Subject                                                                                                 | Description                                                                                                    |
|--------|----------------------------------------------------------------------------------------------------|----------------------------------------------------------------------------------------------------|
| 1112   | Error Generating Service Applications From Reading Import Workflow.                                     | Issue with a CustomerPhoneNumber containing an asterisk. The BLL.Convert.ToDecimal method did not sufficiently handle non-numeric strings that don't contain letters. |
| 1148   | Add Information to Bill Export<br>File So Bill Form Can Show<br>Indication Bill is an OLBP ACH<br>Draft | Need to find the value(s) that could be found and passed to the billing file to print a draft message like what is done for ACH Drafting within Utilities.            |

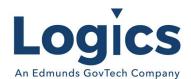

## Logics Reports Release 3.226

### **New Features**

| Item # | Subject                                                                             | Description                                                                                                    |
|--------|-------------------------------------------------------------------------------------|----------------------------------------------------------------------------------------------------|
| 207    | Revenue Analysis By Rate<br>Report error due to large<br>usage                      | Revenue Analysis By Rate Report no longer gives error with very large usage.                                                                                                    |
| 977    | Report on outstanding PA only                                                       | Added condition where balance not zero to report                                                                                                    |
| 1867   | Modifications for Meter<br>Reading Edit List and Meter<br>Reading Exceptions Report | Changes were made for the Reading Instruction option and the Reading Return Code and the Meter Location options were added.                                                                               |
| 1875   | Update meter reading edit<br>list to sort by account<br>number then by reading date | Configure the report to first filter by account number then by read date ascending. Currently it is only sorting by the account number.                                                                   |
| 1884   | Updates to Payment Arrangement Reports in Eagle - Add flags/filters and fields      | Add flags to both the 'By Accounts' and 'By Due Date' reports to filter by status                                                                                                    |
| 909    | Report not able to be<br>exported or manipulated<br>Eagle Reports                   | Changes to add the Skip Preview flag for the aged trial balance are now in place. When selecting the parameters for the report, if they check the Skip Preview flag, it will not show the report to html. |
| 1130   | Modification for Distribution<br>Summary Report                                     | Change has been made to wrap that 'Grand Total Distributions for Batches' line.                                                                                                    |
| 1270   | Dashboard Top Outstanding<br>Balances not updating                                  | Shows with a balance on the Top Outstanding Balances report on the console. On the account the current bill shows the same amount, but the balance shows as 0.                                            |